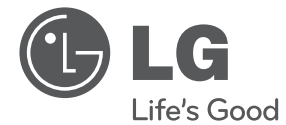

# UŽIVATELSKÝ NÁVOD Mikro Hi-Fi systém

Před použitím sady si prosím nejdříve pozorně přečtěte tento návod a uschovejte jej k pozdějšímu nahlédnutí.

CM2520 (CM2520, CMS2520F)

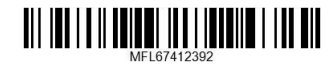

**CEŠTINA**

2 **Začínáme**

# **Bezpečnostní informace**

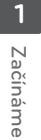

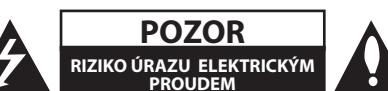

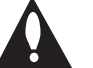

**UPOZORNĚNÍ:** SNIŽTE RIZIKO ÚRAZU ELEKTRICKÝM PROUDEM. NEODJÍMEJTE KRYT (ANI ŽÁDNÝ PANEL), UVNITŘ NEJSOU ŽÁDNÉ PRVKY, KTERÉ MŮŽE OPRAVIT UŽIVATEL. TAKOVÉTO ZÁSAHY SVĚRTE DO RUKOU KVALIFIKOVANÉMU SERVISNÍMU TECHNIKOVI.

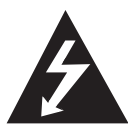

Symbol blesku se šipkou v rovnostranném trojúhelníku slouží k upozornění uživatele na přítomnost neizolovaného napětí pod ochranným krytem zařízení, které může být dostatečně vysoké na to, aby vystavilo osoby riziku úrazu elektrickým proudem.

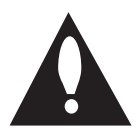

Znaménko vykřičníku v rovnostranném trojúhelníku je určené k upozornění uživatele na důležité pokyny k obsluze a údržbě (servisu), které by si měl uživatel nastudovat v literatuře přiložené k výrobku.

**VAROVÁNÍ:** CHRAŇTE SE PŘED RIZIKEM POŽÁRU NEBO ÚRAZU ELEKTRICKÝM PROUDEM, NEVYSTAVUJTE TENTO VÝROBEK DEŠTI NEBO VI HKOSTI.

**VAROVÁNÍ:** Neinstalujte toto zařízení do stísněného prostoru, jakým je například knihovna nebo podobná místa.

**UPOZORNĚNÍ:** Nezakrývejte žádné větrací otvory. Nainstalujte přesně podle instrukcí výrobce.

Drážky a otvory na skříni zařízení slouží k větrání a mají zabezpečit spolehlivý chod zařízení a chránit je před přehřátím. Tyto otvory nikdy nesmí být zakryté, tj. nikdy nepokládejte zařízení na postel ani na pohovku nebo podobný povrch. Tento výrobek nesmí být vestavěný do prostorů, jako jsou knihovny nebo stojany, s výjimkou toho, kdy je zabezpečena dostatečná ventilace nebo jsou dodrženy instrukce výrobce.

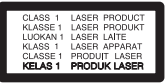

**UPOZORNĚNÍ:** Tento výrobek využívá laserový systém. Chcete-li se ujistit, zda používáte tento výrobek správně, prosíme pročtěte si pozorně tuto uživatelskou příručku a ponechejte si ji pro případnou potřebu v budoucnu. Jestliže bude zařízení vyžadovat údržbu, obraťte se na autorizované servisní centrum. Použití ovládacích prvků, nastavování nebo použití funkcí jiných, než jsou ty zde popsané, vás může vystavit riziku zásahu nebezpečným zářením. Chraňte se před přímým zásahem laserového paprsku, nepokoušejte se otevírat kryt, je pod ním viditelné záření.

#### **UPOZORNĚNÍ v souvislosti se síťovým kabelem**

To znamená, že obvod, ve kterém je zapojený tento spotřebič, napájí jen tento spotřebič a nemá žádné další výstupy a větve. Pro kontrolu si pročtěte specifikace v této uživatelské příručce;

Nepřetěžujte zásuvky. Přetížení zásuvek, uvolněné a poškozené zásuvky nebo prodlužovací kabely, roztřepené vodiče a poškozená nebo popraskaná izolace vodičů vedou k vzniku nebezpečí. Všechny tyto skutečnosti mohou vést k požáru nebo úrazu elektrickým proudem. Pravidelně kontrolujte stav napájecího kabelu tohoto zařízení. Jestliže jeví známky poškození nebo opotřebování, je třeba jej odpojit, dále už zařízení nepoužívat a požádat autorizované servisní centrum o výměnu napájecího kabelu.

Chraňte napájecí kabel před fyzickým nebo mechanickým poškozením, jako je zkroucení, zauzlení, přiskřípnutí, přivření do dveří nebo pošlapání. Věnujte zvláštní pozornost zástrčkám, zásuvkám a místu, kde napájecí kabel vychází ze zařízení.

Pro odpojení od elektrické sítě vytáhněte zásuvku napájecího kabelu. Při instalaci výrobku se ujistěte, že zásuvka je lehce dostupná.

Toto zařízení je vybaveno baterií nebo akumulátorem.

**Bezpečný způsob vyjmutí baterie nebo akumulátoru ze zařízení:** Bezpečný způsob vyjmutí baterie nebo akumulátoru ze zařízení: Vyjměte starou baterii nebo akumulátor provedením kroků vložení v opačném pořadí. Aby nedošlo ke znečištění životního prostředí nebo ohrožení zdraví lidí a zvířat, odložte starou baterii nebo akumulátor do k tomu určené nádoby na vyhrazeném sběrném místě. Baterie nebo akumulátor nepatří do běžného domovního odpadu. Doporučujeme využít k likvidaci baterie nebo akumulátoru zdarma provozované místní systémy recyklace. Baterie chraňte před nadměrným horkem, například slunečním svitem, ohněm apod.

**UPOZORNĚNÍ:** Přístroj nesmí být vystavena vodě (kapající nebo stříkající) a nesmí na něj být umístěny předměty naplněné tekutinami, jako jsou vázy.

#### **Likvidace starých spotřebičů**

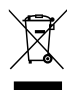

- 1. Pokud je u výrobku uveden symbol pojízdného kontejneru v přeškrtnutém poli, znamená to, že na výrobek se vztahuje směrnice Evropské unie číslo 2002/96/EC.
- 2. Všchny elektrické a elektronické výrobky by měly být likvidovány odděleně od běžného komunálního odpadu prostřednictvím sběrných zařízení zřízených za tímto účelem vládou nebo místní samosprávou.
- 3. Správný způsob likvidace starého elektrického spotřebiče pomáhá zamezit možným negativním dopadům na životní prostředí a zdraví.
- 4. Bližší informace o likvidaci starého spotřebiče získáte u místní samosprávy, ve sběrném zařízení nebo v obchodě, ve kterém jste výrobek zakoupili.

#### **Likvidace nepoužitelných baterií/ akumulátorů**

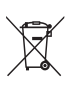

Tento symbol přeškrtnuté popelnice na baterii/akumulátoru znamená, že se na ně vztahuje evropská směrnice 2006/66/EC.

- 2. Tento symbol může být kombinován s chemickou značkou rtuti (Hg), kadmia (Cd) nebo olova (Pb), pokud baterie obsahuje více než 0,0005 % rtuti, 0,002 % kadmia nebo 0,004 % olova.
- 3. Všechny baterie/akumulátory je nutno likvidovat odděleně od běžného domovního odpadu, využijte k tomu určená sběrná místa dle pokynů národních nebo místních úřadů.
- 4. Správná likvidace starých baterií/ akumulátorů pomůže chránit životní prostředí před možnými negativními dopady na prostředí a zdraví lidí a zvířat.
- 5. Podrobnější informace o likvidaci starých baterií/akumulátorů vám sdělí vaše radnice, zpracovatel odpadu nebo obchod, kde jste produkt zakoupili.

Společnost LG Electronics tímto prohlašuje, že tento výrobek splňuje základní požadavky a další relevantní ustanovení směrnic 2004/108/ES, 2006/95/ES a 2009/125/ES.

#### **European Standards Centre(Evropské normy centrum)**

Krijgsman1, 1186 DM Amstelveen The Netherlands

• Vezměte prosím na vědomí, že toto NENÍ kontaktní místo zákaznického servisu. Více informací o zákaznickém servisu naleznete v záruční kartě nebo u prodejce, u kterého jste produkt zakoupili.

# **Obsah**

### **Začínáme**

- Bezpečnostní informace
- Příprava
- Příslušenství
- Požadovaný přehrávatelný soubor
- Požadavky na hudební soubory MP3/ WMA
- Kompatibilní USB zařízení
- Náležitost USB zařízení
- Dálkové ovládání
- Přední panel
- Zadní panel

### **Připojení**

- Připojení reproduktorů
- Připojte reproduktory k zařízení
- Volitelné zapojení vybavení
- Připojení USB
- Připojení PORT. IN
- Připojení sluchátek

### **Ovládání**

- Základní činnosti
- CD/ USB Provoz
- Výběr složky
- Další funkce
- Naprogramované přehrávání
- Zobrazení informace o souboru (ID3 TAG)
- Dočasné vypnutí zvuku
- Ovládání rádia
- Poslech rádia
- Zlepšení nekvalitního FM příjmu
- Přednastavení rádiových stanic
- Vymazání všech uložených stanic
- Prohlížení informací o radiostanici
- Nastavení zvuku
- Nastavení režimu surround
- Nastavení hodin
- Nastavení upozornění
- Nastavení časovače
- Osvětlení displeje (DIMMER)
- Dodatečné ovládání
- Přehrávání ze zařízení iPod/iPhone
- Kompatibilní iPod/iPhone
- V závislosti na verzi softwaru vašeho iPod/ iPhone u nemusí fungovat ovládání iPod/ iPhoneu z přehrávače.
- Poslech hudby z přenosného zařízení
- Nahrávání na USB
- Pozastavení nahrávání
- Nastavení nahrávací přenosové rychlosti a rychlosti nahrávání

### **Odstraňování problémů**

Odstraňování problémů

### **Příloha**

- Obchodní známky a licence
- Specifikace
- Údržba
- Zacházení s jednotkou
- Poznámky k disku

# **Příprava**

### **Přímý zápis USB**

Zapisuje hudby z CD na USB zařízení.

### **Přenosný vstup**

Poslouchejte hudbu z vašeho přenosného přístroje (MP3, Notebook, atd.)

### **Vyrobeno pro iPod/iPhone**

Užijte si hudbu z iPod/iPhoneu pomocí jednoduchého připojení.

# **Příslušenství**

Zkontrolujte a určete dodané příslušenství.

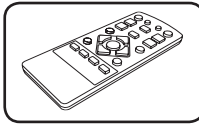

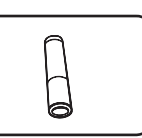

Dálkové ovládání (1) Baterie (1)

# **Požadovaný přehrávatelný soubor**

## **Požadavky na hudební soubory MP3/ WMA**

Kompatibilita tohoto přehrávače se soubory MP3/ WMA je omezena následovně :

- Vzorkovací frekvence : 32 48 kHz (MP3), 32 - 48kHz (WMA)
- y Datový tok : 32 320 kbps (MP3), 40 320 kbps (WMA)
- y Maximální počet souborů: Méně než 999
- Přípona souboru : ".mp3"/ ".wma"
- Formát souboru na CD-ROM : ISO 9660/ JOLIET
- Doporučujeme používat program Easy-CD Creator, který vytváří systém souborů ISO 9660.

## **Kompatibilní USB zařízení**

- · MP3 přehravač: MP3 přehravač s flashovou pamětí.
- USB Flash Drive: Zařízení, která podporují USB 2,0 nebo USB 1,1.
- Funkce USB této jednotky nepodporuje všechna USB zařízení.

## **Náležitost USB zařízení**

- y Zařízení, která vyžadují instalaci dalších programů po připojení přístroje k počítači, nejsou podporována.
- Nevyjímejte USB v průběhu činnosti.
- Z důvodu velké kapacity USB může hledání trvat několik minut.
- K zabránění ztrátě dat, zálohujte všechna data.
- y Pokud použijete prodlužovací kabel USB nebo USB HUB, zařízení USB nemusí být rozpoznáno.
- Souborový systém NTFS není podporován. (podporován je pouze souborový systém FAT (16/32) ).
- y Tato jednotka není podporována, pokud celkový počet souborů přesahuje 1 000.
- Vnější HDD, uzamčené přístroje nebo typy pevných USB disků nejsou podporovány.
- · USB port přístroje nemůže být připojen k PC. Jednotka nemůže být použita jako úschovné zařízení.

#### **Začínáme** 7

# **Dálkové ovládání**

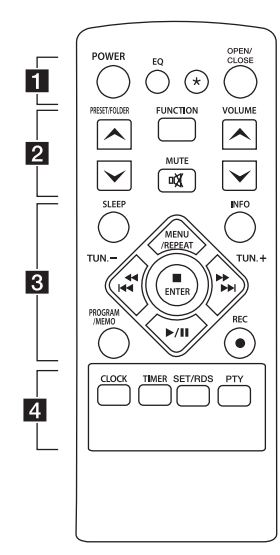

#### **Instalace baterie**

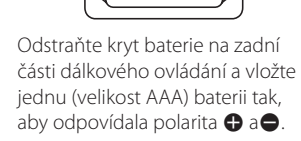

 $\ddot{\textbf{c}}$ 

 $\overline{\bullet}$ 

#### • • • • • • • **11** • • • • • •

**POWER :** Vypíná a zapíná zařízení. **EQ :** Můžete navolit optimální zvuk.

? **:** Tlačítko není k dispozici pro všechny funkce.

**OPEN/CLOSE :** Otevře nebo zavře nosič disku.

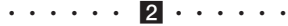

#### **PRESET/FOLDER**  $\wedge$ **/V:**

- Hledá ve složkách soubory MP3/WMA. Pokud CD/USB obsahuje soubory MP3/WMA, které jsou přehrávány v několika složkách, stiskněte volbu **PRESET/FOLDER A/V . kterou** chcete přehrávat.

- Zvolte "navolit číslo" pro rádio stanici.

**FUNCTION :** Zvolí funkci a vstupní zdroj.

**MUTE** @ **:** Vypnutí zvuku.

**VOLUME A/V**: Nastaví hlasitost reproduktorů.

#### • • • • • • **8** • • • • • •

**SLEEP :** Nastavit automatické vypnutí systému ve stanoveném čase.

(Regulátor světlosti : Okno displeje se ztmaví na polovinu.)

**INFO :** Zobrazí informace o vaší hudbě. Soubor MP3 často obsahuje značku ID3. Značka poskytuje informace o Nadpisu, Umělci, Albu nebo Času.

#### **PROGRAM/MEMO :**

- Ukládá stanice rádií.
- Vytváří seznam skladeb, které chcete poslouchat.
- X **REC :** Přímý záznam USB.

#### **MENU/REPEAT :**

- Poslouchejte své nahrávky znovu a znovu.
- Přesune do předchozí nabídky v režimu IPOD.

**TUN. -/+ :** Naladí požadovanou radiostanici.

### **K444/PFPH** (Přeskočit/ hledat) **:**

- Rychlé přetáčení dozadu nebo dopředu.
- Vyhledávání části stopy/ souboru.

#### **ENTER:**

- Ukončí přehrávání nebo nahrávání.
- Vybere položku v režimu IPOD.

d**/**M (Přehrávání/Pauza) **:** Spustí nebo pozastaví přehrávání.

• • • • • • 4 • • • • • • **CLOCK :** Pro nastavení hodin a kontrolu času.

**TIMER :** S funkcí TIMER (časovač), můžete vypnout nebo zapnout přehrávání CD a příjem TUNERU v

### **SET**/**RDS :**

- Potvrdí nastavení.

požadovaném čase.

- RDS (Radio Data System). (Viz strana 14)

**PTY :** Vyhledá rádio stanice podle typu rádia.

**1**

8 **Začínáme**

# **Přední panel**

**1** Začínáme Začínáme

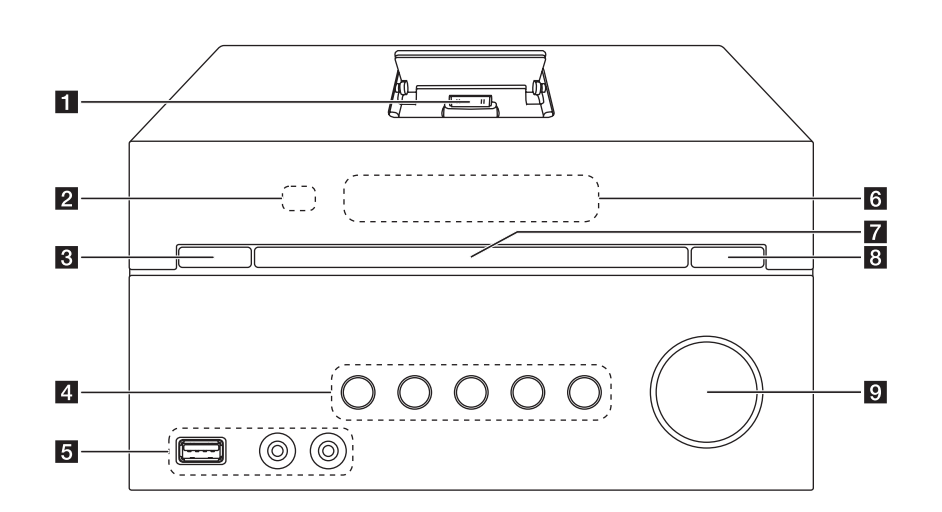

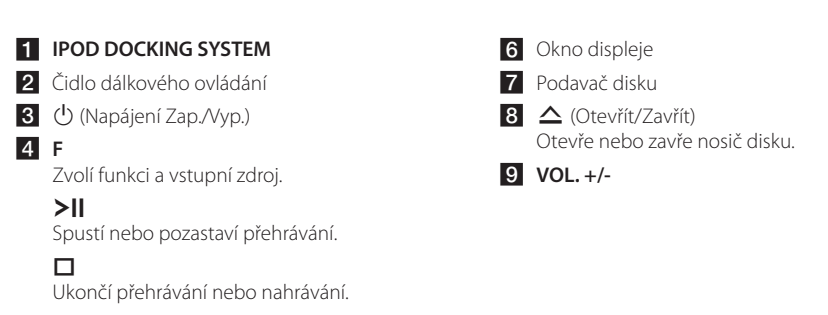

**TUN. -/+**  Naladí požadovanou radiostanici.

**I<</>
/>/>**I (Přeskočit/hledat)

### 5 USB Port

Po připojení USB zařízení lze přehrávat nebo ukládat zvukové soubory.

### **PORT. IN PHONES**

# **Zadní panel**

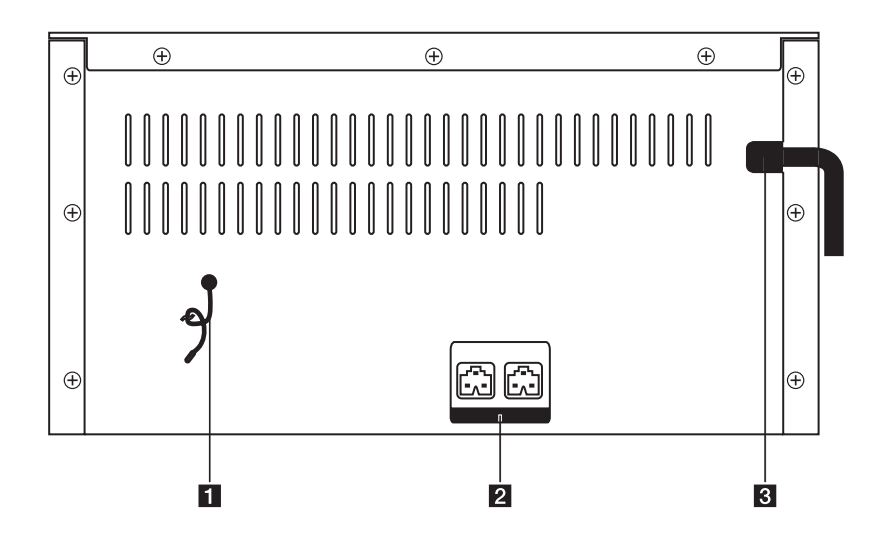

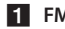

**1** FM ANTENNA

- 2 Konektory reproduktoru (L/R)
- **3** Síťový kabel

# **Připojení reproduktorů**

## **Připojte reproduktory k zařízení**

Připojte konektor na reproduktorovém kabelu k terminálu reproduktoru.

Každý reproduktorový konektor je barevně označen. Použijte konektor stejné barvy, odpovídající terminálu reproduktoru. Při připojování konektoru k terminálu reproduktoru zatlačte konektor, dokud zcela nezapadne.

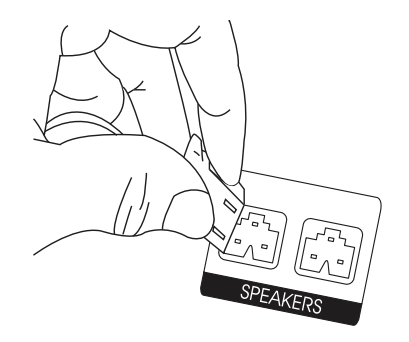

## >POZOR

Reproduktory obsahují magnetické části, takže na televizi nebo na monitoru počítače může dojít k deformaci barev. Používejte reproduktory ve vzdálenosti od obrazovky televize nebo od monitoru počítače.

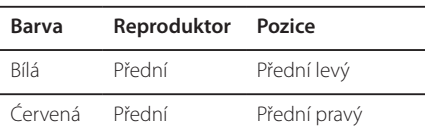

# **Volitelné zapojení vybavení**

# **Připojení USB**

Připojte paměťové zařízení USB (nebo MP3 přehrávač atd.) k portu USB na čelní straně přístroje.

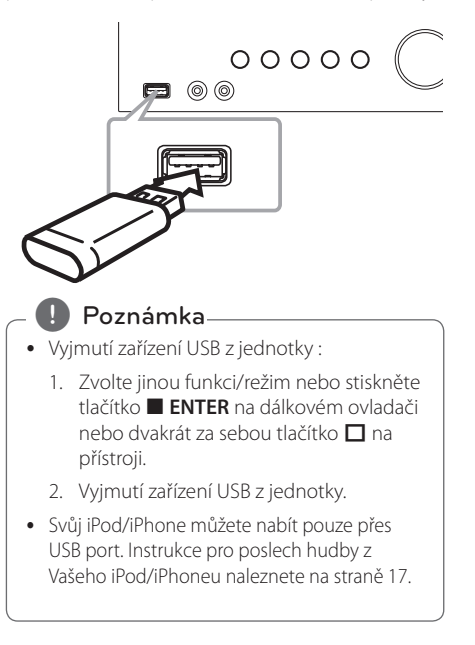

**2**

## **Připojení PORT. IN**

Propojte výstup (sluchátka nebo kabel) přenosného přístroje (MP3 nebo PMP atd.) s konektorem vstupního portu PORT. IN.

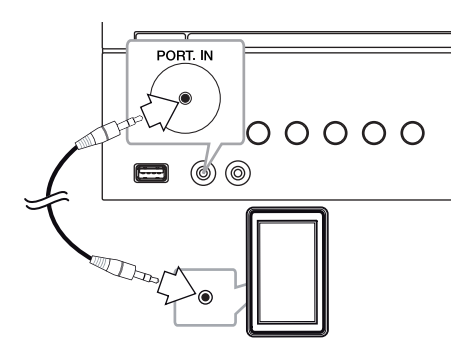

## **Připojení sluchátek**

PHONES jack.

Pro soukromý poslech připojte pár stereofonních sluchátek ( $\emptyset$ 3,5 mm zástrčka telefonu) do konektoru PHONES jack na přístroji.

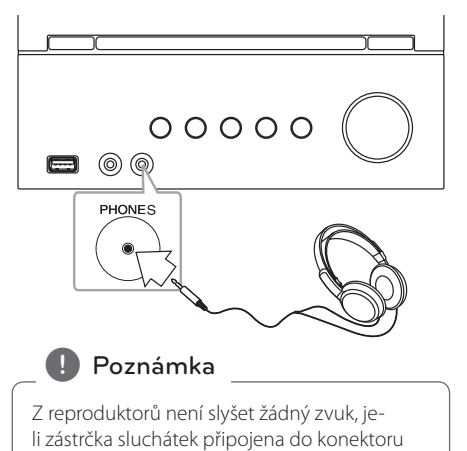

# **Základní činnosti**

## **CD/ USB Provoz**

- 1. Vložte disk stisknutím tlačítka **OPEN/CLOSE** na dálkovém ovladači nebo tlačítka  $\triangle$  na přístroji. Nebo připojte USB zařízení k USB portu.
- 2. Zvolte funkci CD nebo USB tlačítkem **FUNCTION** na dálkovém ovladači nebo tlačítkem **F** na jednotce.
- 3. Vyberte stopu/soubor, který chcete přehrát stisknutím tlačítka K444/DDDI na dálkovém ovladači nebo tlačítka  $\ll$  / $\gg$  na přístroji.

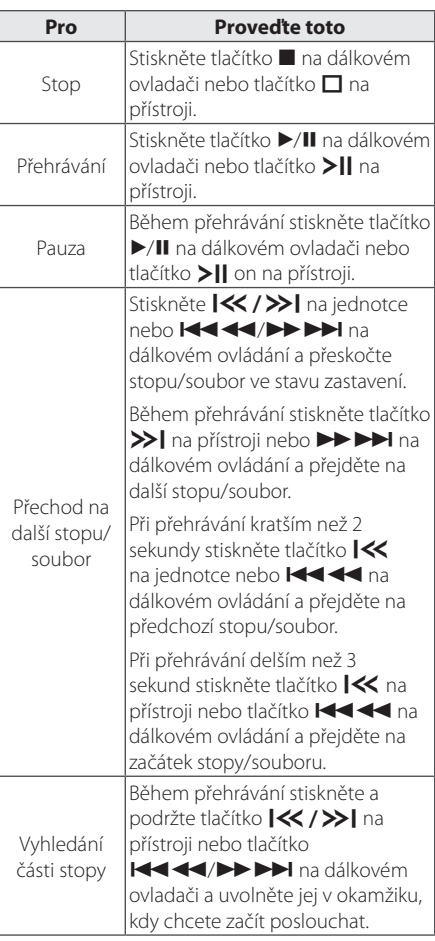

Opakované nebo náhodné přehrávání

Stiskněte na dálkovém ovládání opakovaně tlačítko **MENU/REPEAT**, displej se změní v následujícím pořadí, RPT1 -> RPT DIR (Pouze MP3/ WMA) -> RPT ALL -> RANDOM -> OFF

## **Výběr složky**

- 1. Tiskněte opakovaně tlačítko PRESET/FOLDER  $\bigwedge$ /V na dálkovém ovladači, dokud se neobjeví požadovaná složka.
- 2. Pro přehrání stiskněte tlačítko ▶/II na dálkovém ovladači nebo tlačítko > I na přístroji. Začne přehrávání prvního souboru ze složky.

# **Další funkce**

### **Naprogramované přehrávání**

Funkce programu vám poskytuje možnost uložení vašich oblíbených souborů z jakéhokoli disku nebo zařízení USB.

Program může obsahovat 20 stop/soubory.

- 1. Vložte CD nebo USB a počkejte na jeho přečtení.
- 2. Při zastavení stiskněte na dálkovém ovládání **PROGRAM/MEMO**.
- 3. Stisknutím tlačítka **Iddidiel Advid Division** na dálkovém ovladači nebo  $\ll$  / >> na jednotce k výběru stopu/soubor.
- 4. Opětovným stisknutím tlačítka **PROGRAM/ MEMO** skladbu uložte a přejděte na další skladbu.
- 5. Pro přehrání naprogramovaných hudebních stop/souborů stiskněte tlačítko  $\blacktriangleright$ /II na dálkovém ovladači nebo tlačítko > I na přístroji.
- 6. Pro vymazání vašeho výběru stiskněte dvakrát tlačítko **z** na dálkovém ovladači nebo tlačítko  $\Box$  na přístroji.

#### **4** Poznámka -

Programy se také vymažou pokud disk nebo USB zařízení je vyjmuto, jednotka vypnuta nebo funkce jsou přepnuty na další.

## **Zobrazení informace o souboru (ID3 TAG)**

V průběhu přehrávání MP3 obsahujících informace o souboru, můžete tyto informace zobrazit stiskem tlačítka **INFO**.

### **Dočasné vypnutí zvuku**

Stiskněte tlačítko **MUTE@** na dálkovém ovládání a použijte funkci mute přístroje.

Na přístroji lze použít funkci mute například při telefonním hovoru, symbol režimu mute "I(X" se zobrazí v okně zobrazení.

Chcete-li jej zrušit, znovu stiskněte tlačítko **MUTE**@ na dálkovém ovládání nebo změňte úroveň hlasitosti.

# **Ovládání rádia**

## **Poslech rádia**

- 1. Stiskněte tlačítko **FUNCTION** na dálkovém ovládání nebo tlačítko **F** na přístroji dokud se v okně displeje nezobrazí text FM. Dojde k naladění poslední poslouchané stanice.
- 2. Stiskněte a přidržte tlačítko **TUN. -/+** přibližně na dvě vteřiny, dokud se údaj kmitočtu nezačne měnit, poté jej uvolněte. Prohledávání se zastaví po nalazení stanice.

#### Nebo

Stiskněte opakovaně **TUN. -/+**.

3. Upravte hlasitost opakovaným stisknutím tlačítka **VOL+/-** na přístroji nebo tlačítka **VOLUME A/V** na dálkovém ovládání.

## **Zlepšení nekvalitního FM příjmu**

Stiskněte tlačítko d**/**M na dálkovém ovladači. Toto má za následek změnu volby kanálů ze sterea na mono a obvykle zlepšení příjmu.

### **Přednastavení rádiových stanic**

Můžete přednastavit 50 stanic pro FM.

Než zahájíte ladění stanic, ujistěte se, že je hlasitost nastavena na nízkou úroveň.

- 1. Stiskněte tlačítko **FUNCTION** na dálkovém ovladači nebo tlačítko **F** na přístroji, dokud se nezobrazí nápis FM v okně displeje.
- 2. Zvolte požadovanou frekvenci stiskem **TUN. -/+**.
- 3. Stiskněte tlačítko **PROGRAM/MEMORY**. V okně displeje bude blikat číslo předvolby.
- 4. Stiskněte PRESET/FOLDER  $\Lambda$ /V pro volbu předvoleného počtu čísel, které si přejete.
- 5. Stiskněte tlačítko **PROGRAM/MEMO**. Stanice se uloží.
- 6. Opakujte kroky 2 až 5 pro uložení dalších stanic.
- 7. Pro poslech dané stanice stiskněte **PRESET/FOLDER A/V.**

## **Vymazání všech uložených stanic**

- 1. Stiskněte a držte **PROGRAM/MEMO** po dobu dvou sekund. Na displeji přístroje bude blikat nápis "CLEAR" (Odstranit vše).
- 2. Stiskněte **PROGRAM/MEMO** a vymažete všechny uložené rozhlasové stanice.

# **Prohlížení informací o radiostanici**

FM tuner je vybavený systémem RDS (Radio Data System) (Systém údajů o stanici), který zobrazuje informace o aktuální rozhlasové stanici. Stiskněte opakovaně **RDS** pro zobrazení všech možností typů informací :

- **PS** (Programme Service Name) (Název stanice) Název stanice se zobrazí na displeji.
- **PTY** (Programme Type Recognition) (Rozpoznání typu programu) Název typu programu (např. Jazz nebo Zprávy) se zobrazí na displeji.
- **RT** (Radio Text) (Radiotext) Textová zpráva obsahující speciální informace z vysílání stanice. Text může běžet po displeji.
- **CT** (Time controlled by the channel) (Čas řízený stanicí) Zobrazuje datum a čas, který vysílá a řídí radiostanice.

Můžete vyhledat rádio stanice podle typu programu stisknutím tlačítka **RDS**. Displej zobrazí poslední používané PTY. Stiskněte jednou nebo vícekrát tlačítko **PTY** pro zvolení Vámi preferovaného typu programu. Stiskněte a podržte tlačítko  $\blacktriangleleft$ / $\blacktriangleright$ Tuner začne vyhledávat automaticky. Hledání se zastaví, když je stanice nalezena.

# **Nastavení zvuku**

### **Nastavení režimu surround**

Systém má číselné údaje přednastavené na okolní zvukové pole. Pomocí **EQ** můžete vybírat požadovaný režim zvuku.

Zobrazené položky ekvalizéru se mohou lišit v závislosti na zvukových zdrojích a efektech.

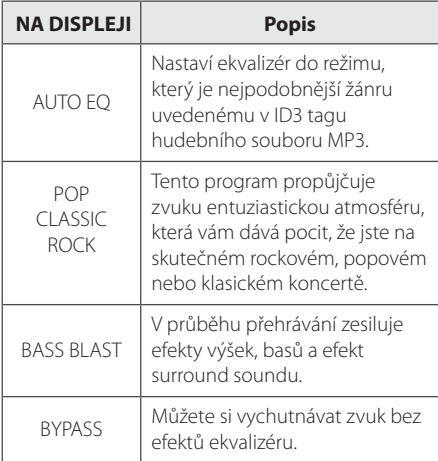

### , Poznámka

Po změně vstupu může být nutné provést reset prostorového zvuku, někdy je toto nutné provést i po změně zvukové stopy.

# **Nastavení hodin**

- 1. Zapněte jednotku.
- 2. Podržte tlačítko **CLOCK** alespoň na 2 sekundy.
- 3. Stisknutím tlačítka  $\blacktriangleleft \blacktriangleleft \blacktriangleleft \blacktriangleright \blacktriangleright \blacktriangleright \blacktriangleright \blacktriangleright \blacktriangleright$ I. vyberte režim alarmu.

- AM 12:00 (pro zobrazení dopoledního a odpoledního času) nebo 0:00 (pro 24 hodinové zobrazení).

- 4. Pro potvrzení výběru stiskněte tlačítko **SET**.
- 5. Stisknutím tlačítka KACA CHE počet hodin.
- 6. Stiskněte tlačítko **SET**.
- 7. Stisknutím tlačítka KACA CANA DI Zvolte počet minut.
- 8. Stiskněte tlačítko **SET**.

## **Nastavení upozornění**

Přístroj lze používat jako hodiny s budíkem. Před nastavením alarmu je nutné nastavit hodiny.

- 1. Zapněte jednotku.
- 2. Stiskněte tlačítko **TIMER**. Všechny funkce blikají.
- 3. Zobrazí-li se funkce, kterou chcete být buzeni, stiskněte tlačítko **SET**.
- 4. Zobrazí se nápis "ON TIME" (čas zapnutí). Toto je požadovaný čas, kdy se má přístroj zapnout. Stisknutím tlačítka  $\leftarrow$   $\leftarrow$   $\leftarrow$   $\leftarrow$   $\leftarrow$   $\leftarrow$  změňte počet hodin a minut a volbu uložte stisknutím tlačítka **SET**.
- 5. Zobrazí se nápis "OFF TIME" (čas vypnutí). Toto je požadovaný čas, kdy se má přístroj vypnout.
- 6. Stisknutím tlačítka K444/PPPP. změňte počet hodin a minut a volbu potvrďte stisknutím tlačítka **SET**.
- 7. Stisknutím tlačítka Cc/vV upravte požadovanou hlasitost a volbu potvrďte stisknutím tlačítka **SET**.

### **D**, Poznámka

- Nastavíte-li hodiny a budík, můžete čas zkontrolovat stisknutím tlačítka **CLOCK** nebo budík stisknutím tlačítka **TIMER** i v případě, že je přístroj vypnutý.
- y Je-li budík již nastaven, jedním stisknutím tlačítka **TIMER** budík zrušte. Chcete-li budík aktivovat, stiskněte znovu tlačítko **TIMER**.
- Jsou-li již hodiny nebo budík nastaveny, stiskněte a přidržte tlačítko **CLOCK** nebo tlačítko **TIMER** po dobu alespoň 2 sekund a restartujte hodiny nebo budík.

## **Nastavení časovače**

Opakovaným tisknutím tlačítka **SLEEP** lze nastavit požadovanou dobu, a to mezi 10 a 180 minutami. Po uplynutí nastavené doby se jednotka vypne.

Pro zrušení funkce spánek, stiskněte opakovaně tlačítko **SLEEP** dokud se neobjeví "SLEEP 10", poté ještě jednou stiskněte tlačítko **SLEEP**, dokud se nezobrazí "SLEEP 10".

## **4.** Poznámka

- · Můžete zkontrolovat zbývající čas před tím, než se jednotka vypne.
- y Stiskněte tlačítko **SLEEP** (Spánek). Na okně displeje se zobrazí zbývající část.

# **Osvětlení displeje (DIMMER)**

Jednou stiskněte tlačítko **SLEEP**. LED dioda na přední straně panelu je vypnutá a okno displeje se o polovinu ztmaví. Pro zrušení tiskněte opakovaně tlačítko **SLEEP** pro zvýšení jasu.

# **Dodatečné ovládání**

## **Přehrávání ze zařízení iPod/ iPhone**

V tomto režimu budete moci poslouchat hudbu z iPod/iPhoneu. Bližší informace o iPod/iPhoneu naleznete v uživatelské příručce zařízení iPod/ iPhone.

1. Důkladně připojte iPod/iPhone . Výš iPod/ iPhone se automaticky zapne a spustí nabíjení.

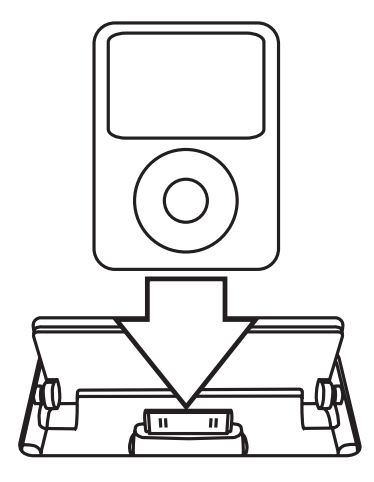

- 2. Zapněte přístroj.
- 3. Pro výběr funkce iPod stiskněte tlačítko **F** na přístroji nebo tlačítko **FUNCTION** na dálkovém ovladači. Váš iPod/iPhone můžete ovládat pomocí jeho displeje přes dodaný dálkový ovladač a také přes ovládání iPod/iPhoneu.

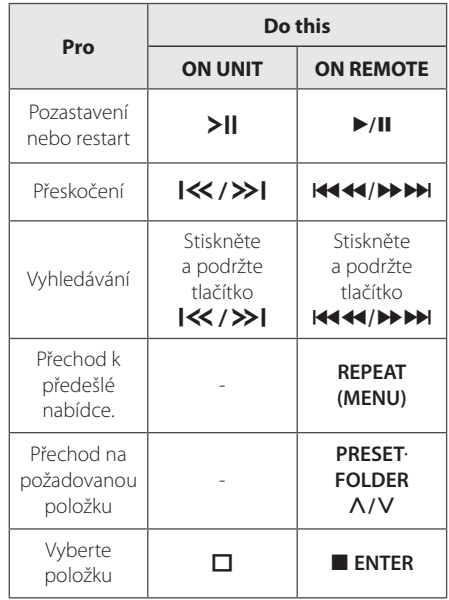

## **Kompatibilní iPod/iPhone**

Doporučujeme nainstalovat nejnovější verzi softwaru.

Přístroj podporuje následující modely.

- $\bullet$  iPod touch 1 G, 2 G, 3 G, 4 G
- iPod classic
- iPod with video
- $\bullet$  iPod nano 1 G, 2 G, 3 G, 4 G, 5 G, 6 G
- iPod mini
- iPod with click wheel
- iPhone 4S
- $\bullet$  iPhone 4
- iPhone 3GS
- $\cdot$  iPhone 3G

V závislosti na verzi softwaru vašeho iPod/iPhone u nemusí fungovat ovládání iPod/iPhoneu z přehrávače.

- Přístroj iPod/iPhone lze nabíjet i když je vypnutý.
- y Zobrazí-li přístroj chybové hlášení, řiďte se uvedenými pokyny. Chybové hlášení "ERROR".
	- Váš iPod/iPhone není řádně připojen.
	- Přístroj identifikoval váš iPod/iPhone jako neznámé zařízení.
	- Váš iPod/iPhone má téměř vybitou baterii.
	- $\rightarrow$  Je nutné baterii dobít.
	- / Jsou-li baterie vašeho iPod/iPhone u téměř vybité, může nabíjení trvat déle.
- · Je-li připojen iPod/iPhone, není dostupná funkce nahrávání.
- y V závislosti na verzi softwaru iPod/iPhone u jej nemusí být možné prostřednictvím přístroje ovládat. Doporučujeme nainstalovat nejnovější verzi softwaru.
- y Chcete-li použít aplikaci, uskutečnit hovor nebo poslat či přijmout SMS zprávu atd. prostřednictvím iPodu touch nebo iPhonu, odpojte jej nejdříve od přístroje.
- Pokud při používání iPod/iPhone u narazíte na problém, navštivte stránku www.apple. com/support.

# , Poznámka **Poslech hudby z přenosného zařízení**

Jednotka může přehrávat hudbu z mnoha typů externích zařízení. (Viz strana 11)

- 1. Připojte přenosné zařízení ke konektoru PORT. IN na jednotce.
- 2. Stiskem tlačítka (**) (POWER**) zapněte zařízení.
- 3. Stisknutím tlačítka **F** na přístroji nebo tlačítka **FUNCTION** na dálkovém ovladači zvolte funkci PORTABLE.
- 4. Zapněte externí zařízení a spusťte přehrávání.

### **Nahrávání na USB**

- 1. Připojte USB k jednotce.
- 2. Stisknutím tlačítka **F** na přístroji nebo tlačítka **FUNCTION** na dálkovém ovladači zvolte jednu z funkcí.

Záznam jedné stopy - Po přehrání zvoleného souboru jej lze uložit na USB zařízení.

Záznam všech stop - Po zastavení lze uložit na USB zařízení.

Zápis seznamu programu - Po přechodu na naprogramovaný seznam jej můžete nahrát na USB. (Viz strana 13)

- 3. Stisknutím tlačítka REC · na dálkovém ovladači spusťte záznam.
- 4. Pro zastavení nahrávání stiskněte tlačítko na dálkovém ovladači nebo tlačítko  $\Box$  na přístroji.

## **Pozastavení nahrávání**

Stisknutím tlačítka **REC** na dálkovém ovladači během záznamu jej pozastavíte. Opětovným stisknutím tohoto tlačítka bude zařízení pokračovat v nahrávání. (Pouze u přenosného rádia)

## **Nastavení nahrávací přenosové rychlosti a rychlosti nahrávání**

- 1. Stiskněte tlačítko REC · na dálkovém ovladači na déle než 3 sekundy.
- 2. Pro volbu přenosové rychlosti použijte tlačítko Y/U na přístroji nebo tlačítko **ECC/VIDENTIE NA dálkovém ovladači :** 96 kbps -> 128 kbps -> 192 kbps -> 256 kbps
- 3. Výběr rychlosti záznamu provedete opětovným stisknutím tlačítka REC · na dálkovém ovladači.
- 4. Pro výběr požadované rychlosti nahrávání stiskněte tlačítko  $\ll$  / >> | na přístroji nebo tlačítko K**CC/V na dálkovém** ovladači. (Pouze AUDIO CD)

#### **X1 SPEED**

- Při procesu nahrávání můžete poslouchat hudbu.

#### **X2 SPEED**

- Teď můžete nahrávat hudební soubor.
- 5. Nastavení dokončíte stisknutím tlačítka **REC** X na dálkovém ovladači.
- 6. Pro zastavení nahrávání stiskněte tlačítko  $\square$  na přístroji nebo tlačítko **z** na dálkovém ovladači.

#### **D**. Poznámka

- **Můžete zkontrolovat na obrazovce** procentní rychlost zápisu USB v průběhu nahrávání. (Pouze MP3/ WMACD).
- y V průběhu zápisu MP3/WMA není žádný zvuk.
- y Při zastavení zápisu v průběhu přehrávání byl soubor do této doby nahrán a uložen. (Kromě souborů MP3/WMA)
- V průběhu nahrávání na USB neodpojujte zařízení USB. Může to způsobit vytvoření neúplného souboru a může se stát, že jej nebude možné odstranit z počítače.
- y Pokud zápis na USB nepracuje, zobrazí se na obrazovce zprávy jako "NO USB", "ERROR", "FULL" nebo "NO REC"
- Přístroj pro čtečku paměťových karet nebo externí HDD nemůže být použit pro zápis na USB.
- Pokud nahráváte po dlouhou dobu, soubor je nahráván rychlostí 512 Mbyte.
- Nelze nahrát více než 999 souborů.
- Bude uloženo následovně.

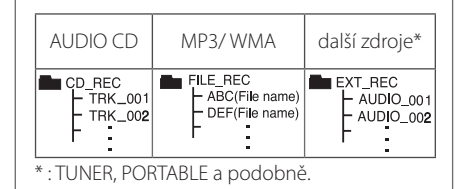

Neoprávněné pořizování kopií chráněných materiálů, například počítačových programů, souborů, vysílání a zvukových nahrávek, může znamenat porušení autorských práv a může také být trestným činem. Tento přístroj nesmí být k těmto účelům využíván.

#### **Buďte zodpovědní Respektujte autorská práva**

# **Odstraňování problémů**

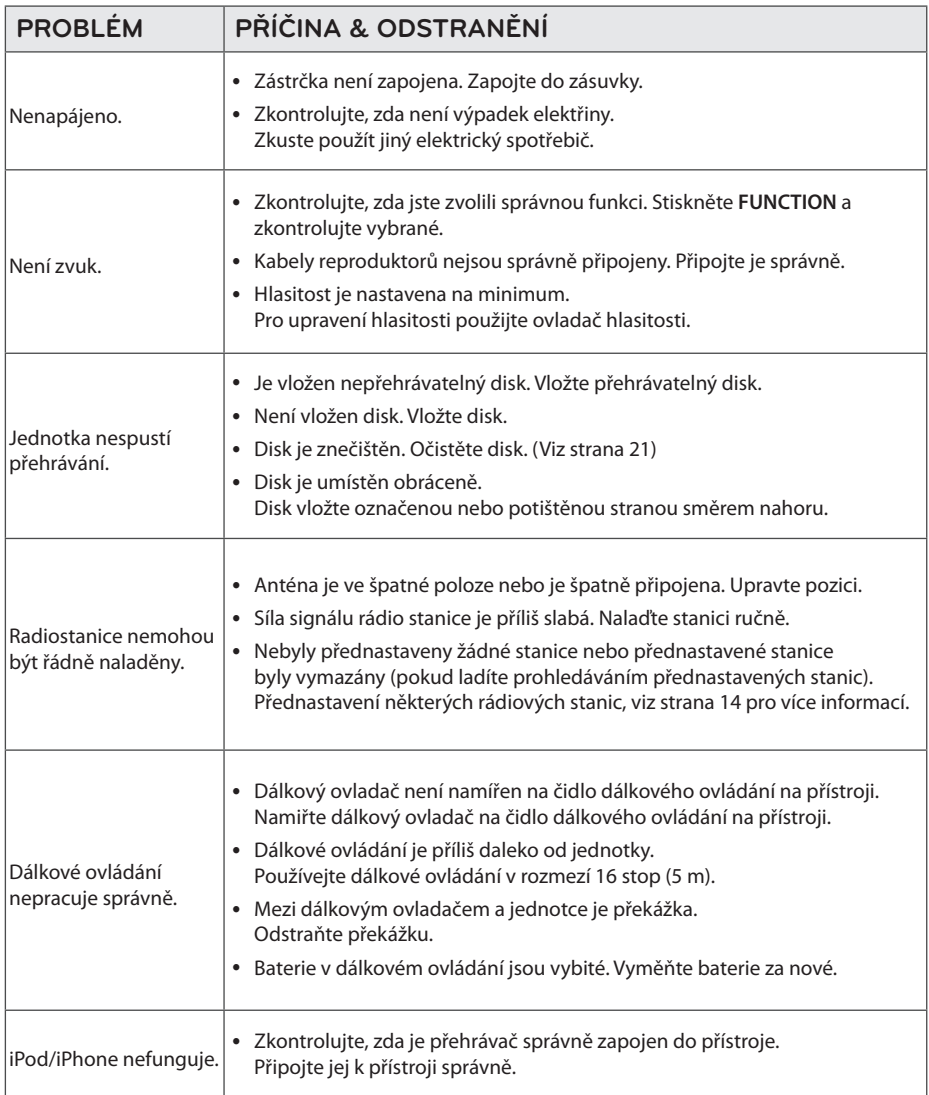

# **Obchodní známky a licence**

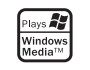

#### Made for **SiPod □iPhone**

Označení "Made for iPod" (Vyrobeno pro iPod), resp. "Made for iPhone" (Vyrobeno pro iPhone) znamená, že dané elektronické příslušenství bylo speciálně navrženo pro připojení k iPodu, resp. iPhonu a bylo certifikováno výrobcem na splnění provozních požadavků společnosti Apple. Společnost Apple neodpovídá za provozní vlastnosti tohoto zařízení nebo jeho vyhovění bezpečnostním a zákonným předpisům. Pamatujte na to, že používání tohoto příslušenství společně se iPodem a iPhonem může narušit kvalitu bezdrátového připojení.

Aby byl přehrávač LG schopen přehrávat přepisovatelné disky, je třeba nastavit možnost formátování disku na [Mastered]. Když je tato možnost nastavena na Live File System, nelze disk použít na přehrávačích LG.

(Mastered / Live File System: Systém formátu disku pro Windows Vista)

# **Specifikace**

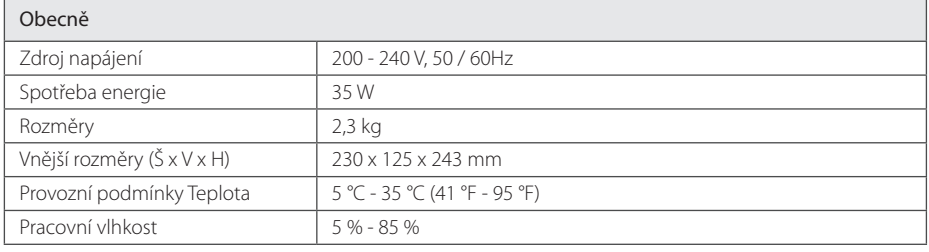

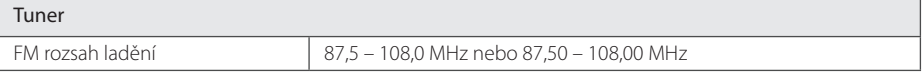

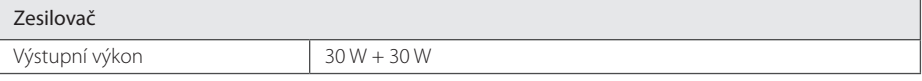

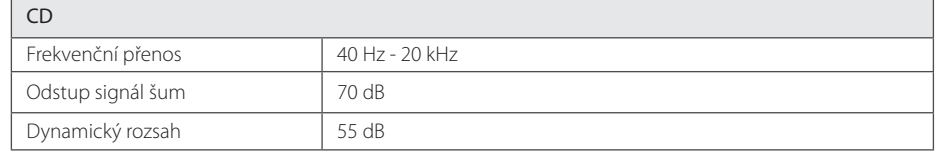

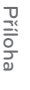

**5**

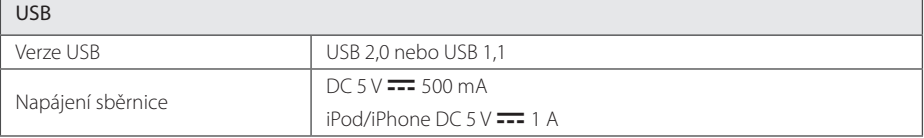

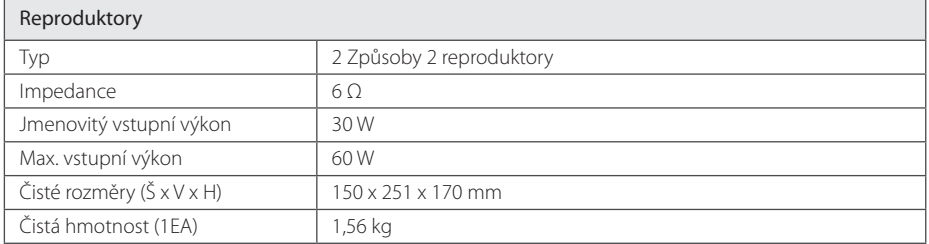

y Design a specifikace podléhají změně bez předcházejícího upozornění.

# **Údržba**

## **Zacházení s jednotkou**

### **Při přepravě jednotky**

Uchovejte prosím originální přerpavní krabici a obalový materiál. Pokud potřebujete přepravit jednotku pro maximální ochranu opět zabalte jednotku tak, jak byla originálně zabalena ve výrobně.

### **Uchovávejte vnější povrchy čistý**

Nepoužívejte prchavých kapalin jako je insekticidní sprej u jednotky.

Otírání pod silným tlakem může poškodit povrch. Nenechávejte gumové nebo plastové výrobky v blízkosti jednotky po dlouhou dobu.

## **Čištění jednotky**

Pro čištění přehrávače použijte měkký, suchý hadřík. Pokud jsou povrchy silně znečištěné, použijte měkký hadřík jemně namočený v jemném čisticím roztoku. Nepoužívejte silných rozpoouštědel jako je alkohol, benzen nebo ředidel, protože ty mohou poškodit povrch jednotky.

## **Údržba jednotky**

Jednotka je hi-tech, přesné zařízení. Pokud optické snímací čočky a části hnacího kotouče jsou znečištěné nebo poškrábané, kvalita obrazu může být zhoršena. Pro bližší informace se prosím obraťte na nejbližší autorizované servisní středisko.

## **Poznámky k disku**

### **Zacházení s disky**

Nedotýkejte se přehrávatelné strany disku.

### **Uložení disků**

Po přehrávání uložte disk zpět do obalu. Nevystavujte disk přímému slunečnímu záření nebo zdrojům tepla a nikdy jej nenechávejte v zaparkovaném autě vystaveném přímému slunečnímu záření.

### **Čištění disků**

Nepoužívejte silných rozpouštědel jako je alkohol, benzen, ředidlo, komerčně dostupné čističe nebo antistatický sprej určený na starší vinylové desky.

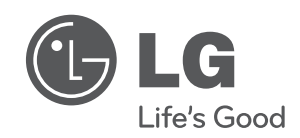

 $\overline{\phantom{a}}$ 

 $\overline{\phantom{a}}$